## **RECURSOS INFORMÁTICOS**

### **Uso de herramientas computacionales**

En la actualidad, muchas de las tareas matemáticas pueden realizarse con ayuda de máquinas: se puede operar con cualquier tipo de expresión algebraica; las representaciones gráficas adquieren una gran vistosidad y precisión; los estudios estadísticos pueden hacerse con muestras grandes, lo que aumenta la fiabilidad de los resultados; ...

No obstante, conviene advertir que siempre hay que conocer los conceptos matemáticos que se están aplicando: las máquinas facilitan el trabajo, pero siempre hay que saber qué se está haciendo y saber interpretar los resultados. (Una calculadora hace al instante la suma 4 + 6, pero lo importante es saber cómo se llega a 10).

En las páginas que siguen se proponen algunas herramientas que los alumnos de Bachillerato pueden utilizar para comprobar sus cálculos, sobre todo cuando son cálculos engorrosos, repetitivos y sujetos a errores elementales. Más abajo se indica el contenido de las aplicaciones propuestas; naturalmente se trata de sugerencias que pueden ignorarse.

He elegido programas informáticos que se encuentran fácilmente en Internet: GeoGebra; Excel; Mathway; Google; … Suelo indicar el procedimiento que puede seguirse para que la aplicación funcione, aunque siempre hay alternativas diferentes que pueden encontrarse también en Internet.

#### Contenido

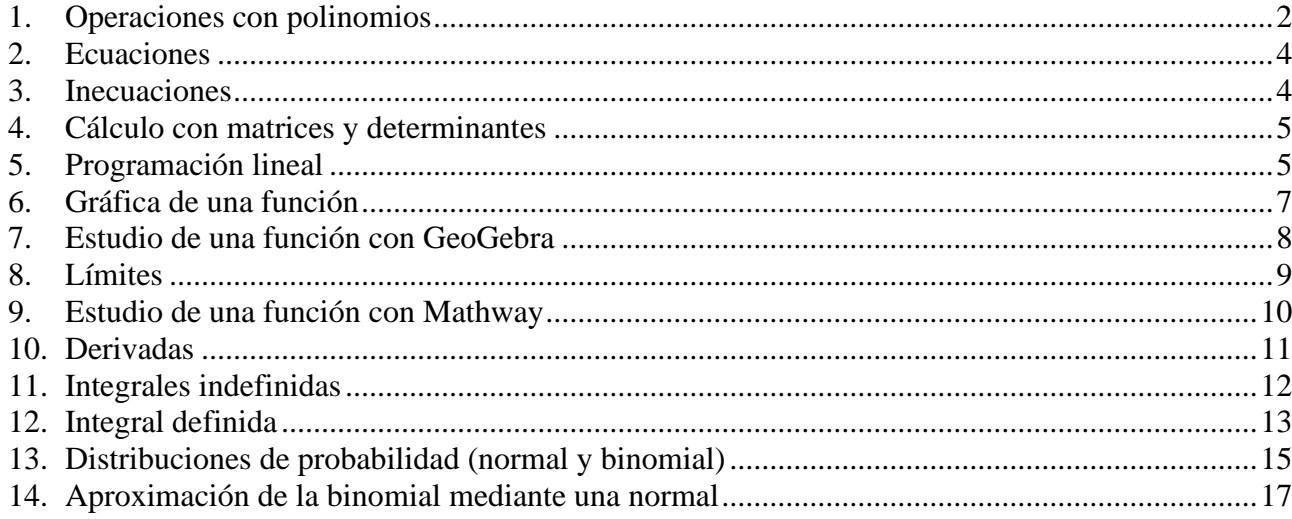

### <span id="page-1-0"></span>**1. Operaciones con polinomios**

La mayoría de las operaciones matemáticas, con números o con expresiones algebraicas, pueden realizarse con ayuda de ordenadores, móviles o calculadoras.

**[GeoGebra](https://www.geogebra.org/classic?lang=es)** → Es un programa muy versátil y fácil de manejar.

```
Multiplicación de polinomios: Ir a cálculo simbólico: CAS. 
                                                                   \vert(0)Escribir Desarrolla(Expresión).
```
**Ejemplo**: Cálculo de  $(4x^3 + 5x - 6)(-2x^2 + \frac{1}{2}x)$ . . Escribir: Desarrolla $((4x^3+5x-6)^*(-2x^2+x/2))$ 

Directamente aparece el resultado  $\rightarrow -8x^5 + 2x^4 - 10x^3 + \frac{29}{2}x^2 - 3x$ .

Potencia de un binomio: Ir a cálculo simbólico: CAS. Escribir Desarrolla(Expresión).

**Ejemplo**: Cálculo de  $(1-4x)^3$ . Escribir: Desarrolla((1–4x)^3). Aparece →  $-64x^3 + 48x^2 - 12x + 1$ .

División de polinomios: teclear "División(polinomio dividendo, polinomio divisor)".

**Ejemplo**: Dividir  $(6x^4 + 15x^3 - 17x - 2)$ :  $(2x^2 - 3x)$ Escribir: División(6x^4+15x^3−17x−2, 2x^2−3x), ENTER → {3x^2+12x+18, 37x −2}; esto es, el cociente y el resto: Cociente,  $C(x) = 3x^2 + 12x + 18$ ; resto,  $r(x) = 37x - 2$ .

Factorización de polinomios: teclear "Factoriza(polinomio)".

**Ejemplo**: Factorizar  $P(x) = x^3 - 4x^2 + x + 6$ . Escribir: Factoriza[x^3−4x^2+x+6]  $\rightarrow$  se obtiene (x−3)(x−2)(x+1).

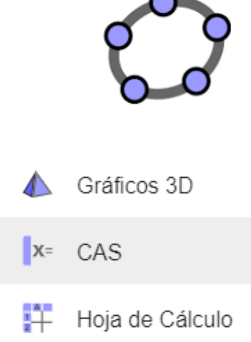

**[Mathway](https://www.mathway.com/es/Algebra)** → Puede descargarse como aplicación móvil. Es sencillo de manejar, permite introducir la expresión algebraica de marera simbólica o haciendo una foto.

#### División de polinomios:

**Ejemplo**: Dividir  $(6x^4 + 15x^3 - 17x - 2)$ :  $(2x^2 - 3x)$ .

Escribir (6x^4+15x^3−17x−2) : (2x^2−3x) → (aparece un menú de opciones): Con la opción "Dividir usando la división de polinomios larga" se obtiene  $3x^2$  $3x^2 + 12x + 18 + \frac{37x - 2}{2x^2 - 3}$  $\frac{1}{2x^2-3}$  $x^2 + 12x + 18 + \frac{37x}{2}$  $\frac{x^2-3x}{x^2-3x}$  $+12x+18+\frac{37x-2}{2}$ − , lo que indica que el cociente es  $c(x) = 3x^2 + 12x + 18$ , y el resto  $r(x) = 37x - 2$ .

Factorización de polinomios:

**Ejemplo**: Factorizar  $P(x) = x^3 - 4x^2 + x + 6$ . Escribir x^3−4x^2+x+6 → (aparece un menú de opciones) → Factorizar →  $(x+1)(x-3)(x-2)$ .

**[Photomath](https://photomath.online/)** → Puede descargarse como aplicación móvil; soluciona el problema haciendo una foto.

**Ejemplo**: Cálculo de  $(2x+4)^3$ .

Hay que hacer una foto:  $\left|\left(\sqrt[3]{x+4}\right)\right| \rightarrow \text{se}$  obtiene  $8x^3 + 48x^2 + 96x + 64$ .

**[Google](https://www.google.es/)** → Entrando en Google es posible encontrar ayuda.

**Ejemplo**: Factorizar  $P(x) = 3x^3 + 54x^2 - 2x$ .

Si se teclea "factorizar 3x^3 +5x^2−2x y se pulsa ENTER aparece la solución  $x(x+2)(3x-1)$ .

**Ejemplo**: Dividir  $(2x^4 + 15x^3 + 3x^2 - 17x - 2) : (x^2 - 3x)$ . Al teclear  $(2x^4+15x^3+3x^2-17x-2)$  :  $(x^2-3x)$  y pulsar ENTER aparecen varias web: Sy Symbolab ) (M Mathway ) (The Tiger Algebra ) (C GeoGebra ) (C CameraMath )

que permiten su resolución. Así, con **Sy** se obtiene:

Division larga 
$$
\frac{(2x^4 + 15x^3 + 3x^2 - 17x - 2)}{(x^2 - 3x)}
$$
:  $2x^2 + 21x + 66 + \frac{181x - 2}{x^2 - 3x}$ 

que indica que el cociente es  $C(x) = 2x^2 + 21x + 66$ , y el resto,  $r(x) = 181x - 2$ .

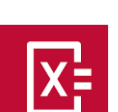

Google

### <span id="page-3-0"></span>**2. Ecuaciones**

Debes conocer los procedimientos para resolver todo tipo de ecuaciones. Estas herramientas deben usarse para comprobar los resultados.

En [GeoGebra](https://www.geogebra.org/classic?lang=es) hay que teclear Resuelve(<ecuación>).

### **Ejemplos**: Resolver las ecuaciones:

a)  $x^2 + 3x - 5 = 0$ ; b)  $x^3 - 9x = 0$ ; c)  $\sqrt{2x + 5} - 2\sqrt{x - 1} = 1$ . En cada caso hay que teclear lo que se indica: a) Resuelve(x^2+3x−5=0) → se obtiene {x=−5/2, x = 1}. b) Resuelve $(x^3-9x=0) \rightarrow \{x = 3, x = 0, x = 3\}.$ c) Resuelve(sqrt(2x+5)–2sqrt(x−1) =1)  $\rightarrow$  {x = 2}.

### **Ejemplos**:

a) Para resolver la ecuación *x x x*  $\frac{x}{2} + 2 = \frac{3x + 1}{2}$ 1  $+2=\frac{3x+1}{x+2}$ + , hay que teclear: Resuelve $(x/(x+1)+2=(3x+1)/x) \rightarrow$  se obtiene  $\{x=-1/2\}$ . b) La ecuación  $\frac{|v|}{\gamma} = 1$ 2 = − *x x* , se teclea: Resuelve (abs(x)/(2–x)=1) → {x=1}.

**Ejemplo**: Resuelve la ecuación  $2\cos^2 x = 3\sin x$ . Con GeoGebra, tecleando: Resuelve $(2(\cos x)^2 = 3\sin x)$  se obtiene  $\{x = 150^\circ, x = 30^\circ\}.$ Hay que saber que el conjunto de soluciones es  $x = \begin{cases} 30^{\circ} + k \cdot 360^{\circ} \\ 50^{\circ} + k \cdot 360^{\circ} \end{cases}$ ,  $150^{\circ}$  +  $k$  360<sup>o</sup>  $x = \begin{cases} 30^{\circ} + k \cdot 360^{\circ} \\ 150^{\circ} + k \cdot 360^{\circ} \end{cases}$ , k  $=\begin{cases} 30^{\circ} + k \cdot 360^{\circ} \\ 150^{\circ} + k \cdot 360^{\circ} \end{cases}, k \in \mathbb{Z}$  $150^{\circ}+$ .

La aplicación **[Mathway](https://www.mathway.com/es/Algebra)** da la solución en grados y en radianes. En este caso se obtiene:

 $x = 30 + 360n$ , 150 + 360n, para cualquier número entero n

 $x = \frac{\pi}{6} + 2\pi n, \frac{5\pi}{6} + 2\pi n$ , para cualquier número entero n

### <span id="page-3-1"></span>**3. Inecuaciones**

Con **[Mathway](https://www.mathway.com/es/Algebra)** se obtiene el conjunto de soluciones de manera muy sencilla.

• Para resolver la inecuación  $\frac{-4}{\epsilon}$  < 1  $x-3$  $\frac{-4}{1}$ − se teclea la expresión (o se hace una foto de ella). Se obtiene: *x* < −1 o *x* > 3.

En notación de intervalos:  $(-\infty, -1)$  ∪  $(3, \infty)$ .

### Con **[GeoGebra](https://www.geogebra.org/classic?lang=es)**:

- Teclear Resuelve  $(-4/(x-3) < 1) \rightarrow$  se obtiene:  $\{x < -1, x > 3\}$ .
- Para resolver  $\sqrt{x^2 9} < 4$  se teclea Resuelve(sqrt(x^2−9)<4) →  $\left\{-\sqrt{13} < x < \sqrt{13}\right\}$ .

### <span id="page-4-0"></span>**4. Cálculo con matrices y determinantes**

Las operaciones con matrices y determinantes se hacen fácilmente utilizando la aplicación **[Mathway](https://www.mathway.com/es/Algebra)**. Para ello se abre la aplicación y elige el comando matriz, Obtener el determinante [11], se escribe la matriz o matrices y se indica la Obtener la inversa Obtener la forma escalonada de fila reducida operación deseada. Aparece el cuadro de opciones adjunto. Simplificar matriz **Ejemplos**: Convertir a un sistema lineal Multiplicar Obtener la matriz de adjuntos  $\overline{0}$ Transponer  $\bf{0}$ Obtener el espacio nulo Su determinante vale Obtener el determinante 14**.** Matriz de los adjuntos: Inversa  $\frac{3}{14}$  $\sqrt{5}$  $\overline{14}$ Multiplicación de matrices: 5  $\overline{2}$  $\bf{0}$ 8  $\bf{0}$ 26 10  $\overline{\mathbf{3}}$  $\overline{2}$  $\bf{0}$  $\overline{2}$ я **5. Programación lineal** Inecuaciones lineales: Sistemas de inecuaciones lineales

<span id="page-4-1"></span>El conjunto de soluciones de una inecuación lineal es un semiplano: abierto, si la inecuación es del tipo <; cerrado, incluyendo la recta asociada, si la inecuación es del tipo ≤.

4

 $x + 3y$ 

Con **[GeoGebra](https://www.geogebra.org/classic?lang=es)** se encuentra la solución gráfica.

### **Ejemplo**:

Para hallar el conjunto de soluciones del sistema  $2x + 3y < 12$  $\begin{cases} 2x + 3y < 1 \\ x - y \ge 4 \end{cases}$  $\begin{cases} x - y \geq 4 \end{cases}$ 

basta con teclear las inecuaciones.

1) El conjunto solución de  $2x+3y<12$  son los puntos situados a la izquierda de la recta  $2x+3y=12$ .

2) El conjunto solución de  $x - y \ge 4$  son los puntos situados a la derecha de la recta  $x - y = 4$ .

El conjunto de soluciones del sistema viene dado por la región del plano común a ambas inecuaciones.

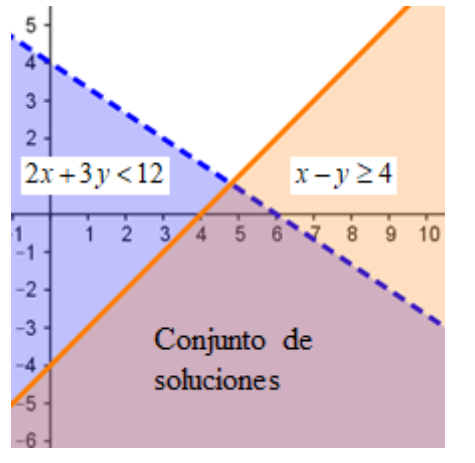

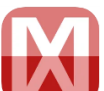

#### Programación lineal

Lo ejemplarizamos con el siguiente **Ejercicio**:

 $\rightarrow$  Determina, aplicando las rectas de nivel, el valor máximo y mínimo de  $f(x, y) = 3x + 4y$ , sujeta a las restricciones:

 $2x + y \le 300$ ;  $2x+3y \le 600$ ;  $x+y \ge 100$ ;  $x \ge 0$ ;  $y \ge 0$ .

### Solución:

1. Determinación de la región factible.

• La recta (1)  $2x + y = 300$ , pasa por (0, 300) y (150, 0). Los puntos de su izquierda son las soluciones de  $2x + y \le 300$ . (Al teclear en GeoGebra la expresión 2x+y≤300 se obtiene el semiplano solución).

• La recta (2)  $2x + 3y = 600$ , pasa por (0, 200) y (300, 0); los puntos de su izquierda son los que cumplen la restricción  $2x + 3y \le 600$ .

• La recta (3)  $x + y = 100$ , pasa por (0,

100) y (100, 0); los puntos de su derecha son los que cumplen  $x + y \ge 100$ .

• Las restricciones  $x \ge 0$  e  $y \ge 0$  indican que las soluciones deben ser del primer cuadrante.

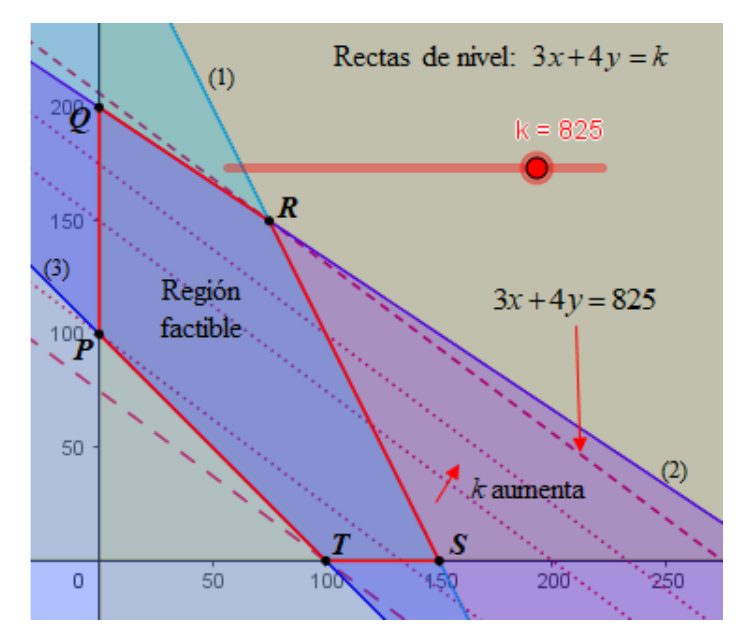

La región factible es el conjunto de puntos que cumplen todas las restricciones: pentágono *PQRST*. Las coordenadas de estos vértices se encuentran resolviendo los sistemas de ecuaciones asociados a las rectas que los determinan.

2. Las rectas de nivel son de la forma  $3x + 4y = k$ . En GeoGebra se obtienen tecleando  $3x+4y=k$ : al pulsar INTRO aparece un cuadro "Crear algún deslizador para k"; "Crea deslizadores"; cuando aparezca la barra horizontal y el punto ( $\longrightarrow$ , por defecto aparece en color negro, que aquí se ha cambiado por rojo); ir a Propiedades (Deslizador) y definir el intervalo para k y su incremento. En este caso he definido: intervalo [0, 1000]; incremento 5. Al mover el punto a izquierda y derecha aparecen las rectas de nivel, con distintos valores de k; en este gráfico se han dibujado con líneas de trazos. La recta de nivel con mayor valor de k y en contacto con la región factible, que es la pasa por *R*, es la de ecuación  $3x + 4y = 825$ ; la recta de nivel con menor valor de k y en contacto con la región factible, que pasa por *T*, es la de ecuación  $3x + 4y = 300$ . Esto indica que el máximo y el mínimo buscados son 825 y 300, respectivamente.

### <span id="page-6-0"></span>**6. Gráfica de una función**

### Con **[GeoGebra](https://www.geogebra.org/classic?lang=es)**.

Es fácil de manejar. Para dibujar una función basta con teclear su expresión y pulsar ENTER. (Comprueba que la expresión es correcta: paréntesis, exponentes, …).

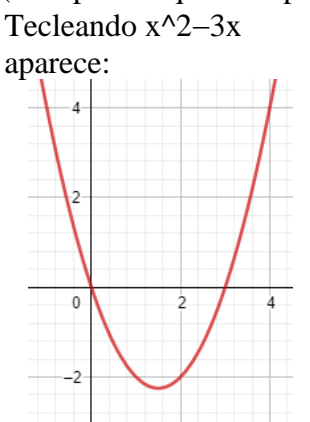

Si se desea cambiar su presentación (escala de ejes, color, grosor del trazo, cuadrícula…) hay que ir a Propiedades:

**22 Propiedades** 

Elegir las opciones deseadas.

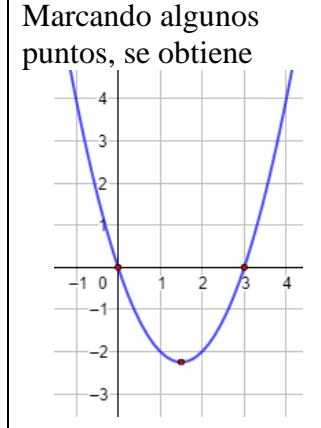

 $\mathbf 0$  $g(x) =$  $2x + 9$  $f(x) = -x^2 + 4x$ 

Google

Función definida a trozos Con GeoGebra:

### **Ejemplo**:

Para dibujar la función  $f(x) = \begin{cases} -x^2 + 4x, & \text{si } x \leq 3 \\ 2x + 2x, & \text{si } x \leq 3 \end{cases}$  $2x+9$ , si  $x>3$  $f(x) = \begin{cases} -x^2 + 4x, & \text{si } x \\ 2x + 2x, & \text{si } x \end{cases}$ *x* + 9, si *x*  $=\begin{cases} -x^2 + 4x, & \text{si } x \leq 3 \\ -2x + 9, & \text{si } x > 3 \end{cases}$ 

Teclear:

si(x≤3, −x^2+4x) → aparece el trozo de parábola; si(x>3,  $-2x+9$ ) → aparece la semirrecta. El punto (3, 3) se dibuja aparte.

### Dibujando con **[Google](https://www.google.es/)**

Puede hacerse un esbozo (con muchas limitaciones gráficas, pero muy rápido).

### **Ejemplos**:

Para las dibujar las funciones que siguen se teclea:  $3x/(x^2+1)$  INTRO, para la de la izquierda; y (2x+4)/(x−4) INTRO, para la de la derecha.

Aparecen las figuras (puede cambiarse su aspecto acercando o alejando la figura, con el ratón; la escala puede variarse "trasteando" en los botones).

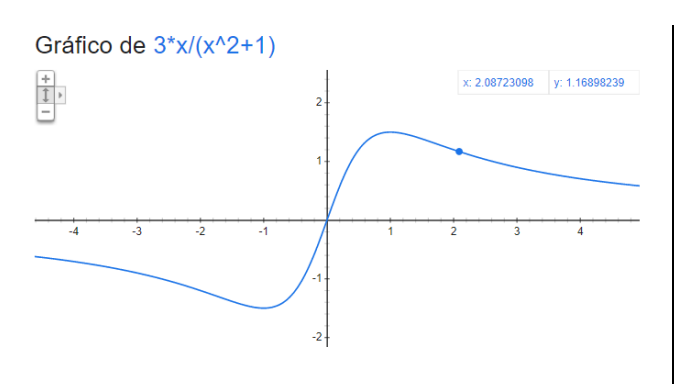

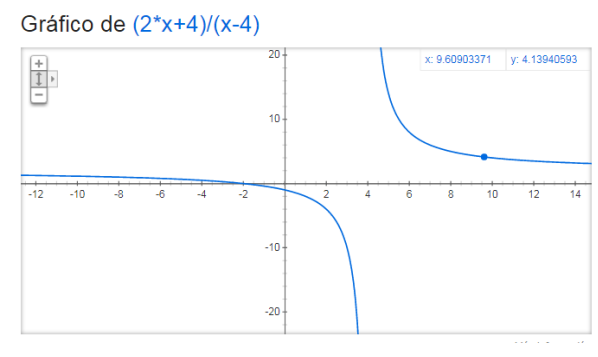

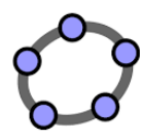

### <span id="page-7-0"></span>**7. Estudio de una función con GeoGebra**

A partir de la gráfica de una función es relativamente sencillo deducir su comportamiento: crecimiento y decrecimiento, concavidad y convexidad, asíntotas… Esto será más necesario cuando se trabaje con las funciones más complicadas para los alumnos de Ciencias Sociales (racionales, trigonométricas, exponenciales, logarítmicas). En estos casos es conveniente utilizar alguna herramienta informática para hacer su gráfica.

### **Ejemplos**:

a) Tecleando senx y cos(2x) se obtienen las gráficas de  $f(x) = \sin x$  y  $g(x) = \cos(2x)$ .

Para indicar las unidades el eje  $OX$  hay que ir a Edita, Propiedades, EjeX, Distancia  $\rightarrow$  pi/4.

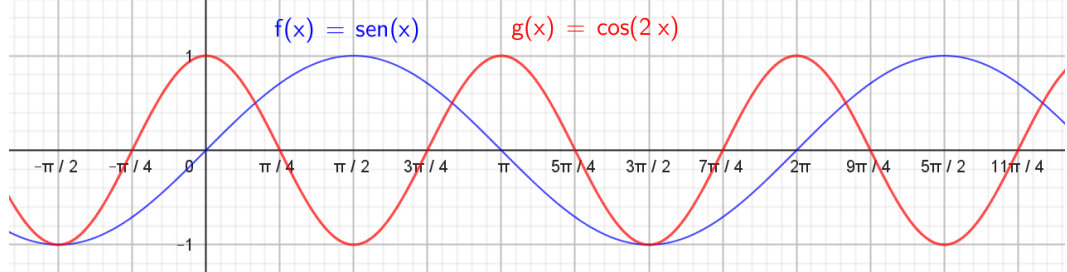

Ests gráficas facilitan deducir, por ejemplo, su periodicidad: 2π en el primer caso, π en el segundo.

b)

La gráfica de  $f(x) = e^{1-x}$  permite ver que siempre es decreciente y que tiene una asíntota horizontal, la recta  $y = 0$ .

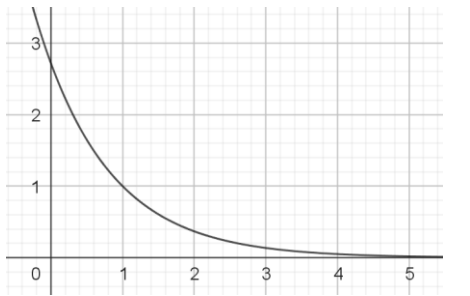

La gráfica de  $f(x) = -x^4 + 3x^2 + 4$ permite ver que es simétrica, que corta al eje *OX* en los puntos *x*  $=-2 y x = 2, ...$ 

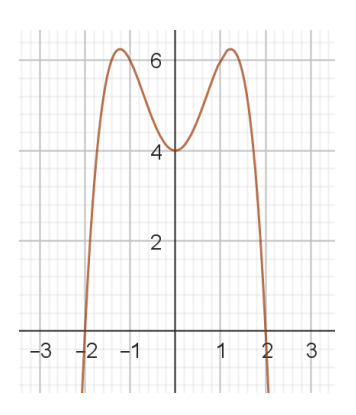

c) Si se quiere estudiar la función  $f(x) = \frac{2x+3}{x}$ 1  $f(x) = \frac{2x}{x}$ *x*  $=\frac{2x+1}{2}$ + puede hacerse lo siguiente:

1. Abriendo **[GeoGebra](https://www.geogebra.org/classic?lang=es)** y tecleando (2x+3)/(x+1) se obtiene la gráfica adjunta. (La escala de los ejes, el grosor, estilo de trazo y color de la curva puede modificarse: ir a "Propiedades").

Puede observarse que presenta una discontinuidad y que siempre es decreciente.

2. Por la izquierda de −1 la curva se pierde hacia −∞; y por la derecha, aparece por arriba. Esto indica la existencia de una asíntota vertical. Efectivamente, como el denominador se anula en *x* = −1, en ese punto la función se va al infinito. La asíntota es la recta de ecuación *x* = −1. (Se dibuja tecleando x  $= -1 \rightarrow$  línea azul).

3. También se observa que, para valores grandes de *x*, la curva se acerca cada vez más a la recta *y* = 2, que es su asíntota horizontal (línea roja).

4. Pueden marcarse algunos puntos:

 $(0, 3)$ ;  $(4, 11/5)$ ;  $(-0, 75, 6)$ ;  $(-3/2, 0)$ ;  $(-1, 25, -2)$ ;  $(-5, 1, 75)$ …

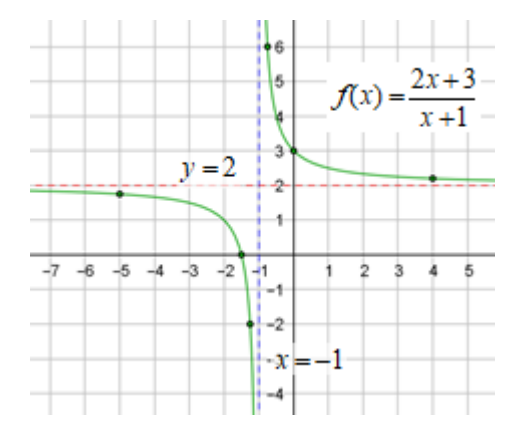

### <span id="page-8-0"></span>**8. Límites**

Cálculo de las asíntotas de una función

 $\rightarrow$  Para la función de arriba,  $f(x) = \frac{2x+3}{x}$ 1  $f(x) = \frac{2x}{x}$ *x*  $=\frac{2x+1}{2}$ + , pueden confirmarse sus asíntotas aplicando límites.

Se hace como sigue:

Se nace como sigue:<br>Por la izquierda de −1, *x* → −1<sup>-</sup>: hay que teclear LímiteIzquierda  $\left(\frac{2x+3}{x+1}, -1\right)$ *x x*  $\left(\frac{2x+3}{-1}\right)$  sal  $\left(\frac{2x+3}{x+1}, -1\right)$ ; sale  $-\infty$ . Por la derecha de −1, *x* → −1<sup>+</sup>: hay que teclear LímiteDerecha $\left(\frac{2x+3}{x+1}, -1\right)$ *x x*  $\left(\frac{2x+3}{-1}\right)$ . sa  $\left(\frac{2x+3}{x+1}, -1\right)$ ; sale  $\infty$ .

(Si se calcula Límite $\left(\frac{2x+3}{x-1}, -1\right)$ 1 *x x*  $\left(2x+3\right)$   $\left(2x+3\right)$  $\left(\frac{2x+3}{x+1}, -1\right)$  se obtiene  $\left[\frac{7}{1}\right]$ , lo que significa que  $\lim_{x\to -1} \frac{2x+3}{x+1}$  $\overline{x} \rightarrow -1$   $x+1$ *x* →−1 *x* + + no existe). Estos resultados indican que *x* = −1 es asíntota vertical.

Si se teclea Límite 
$$
\left(\frac{2x+3}{x+1}, \inf\right)
$$
 se obtiene 2 ⇒ la recta y = 2 es su asíntota horizontal.  
\n→ Para calcular  $\lim_{x\to 1} \frac{3x-3}{x^2+5x-6}$ , se teclea: Límite  $\left(\frac{3x-3}{x^2+5x-6}, 1\right)$  → aparece 0.4286.

El resultado que se obtiene aplicando los métodos tradicionales es  $\frac{3}{5}$ 7 . La aparente disparidad de

resultados, que no es tal, pues 3/7 = 0,42857…, solo puede entenderse si se conoce el significado del límite; por eso hay que utilizar los recursos informáticos con sumo cuidado: hay que conocer lo que se está haciendo y hay que saber interpretar los resultados.

### **Otros ejemplos**:

a) 
$$
\lim_{x \to 2} \frac{x-2}{x^2-4} = \left[ \frac{0}{0} \right]
$$
. Teclear Límite((x-2)/(x^2-4), 2)  $\to$  0,25.

b) 
$$
\lim_{x \to 1} \frac{2\sqrt{x} - 2}{x^2 - 1} = \left[\frac{0}{0}\right]. \text{ Teclear } \text{ L (finite } \left(\frac{2\sqrt{x} - 2}{x^2 - 1}, 1\right) \to = 0.5.
$$

c) 
$$
\lim_{x \to +\infty} \left(1 - \frac{2}{x}\right)^x = \left[1\right]^\infty. \text{ Teclear } \quad \text{L finite} \left(\left(1 - \frac{2}{x}\right)^x, \infty\right) = 0.1353
$$

Haciendo el límite por los métodos tradicionales se obtiene 
$$
e^{-2}
$$
, que es un resultado más elegante.  
\nRecuerda: 
$$
\lim_{x \to +\infty} \left(1 - \frac{2}{x}\right)^x = \lim_{x \to +\infty} \left(1 + \frac{(-2)}{x}\right)^x = \left[\lim_{x \to +\infty} \left(1 + \frac{1}{x/(-2)}\right)^{x/(-2)}\right]^{(-2)} = e^{-2}.
$$

d) 
$$
\lim_{x \to \infty} \left( \frac{2x^2 - 3}{2x - 3} - \frac{x^2 + 5x}{x + 2} \right) = \left[ \infty - \infty \right]. \text{ Teclear } \text{L'inite} \left( \frac{2x^2 - 3}{2x - 3} - \frac{x^2 + 5x}{x + 2}, \infty \right)
$$
  
\n
$$
\to \text{se obtiene } -1,5.
$$

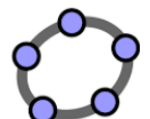

### <span id="page-9-0"></span>**9. Estudio de una función con Mathway**

Hay que ir a **[Mathway](https://www.mathway.com/es/Algebra)** "Cálculo" y teclear la función.

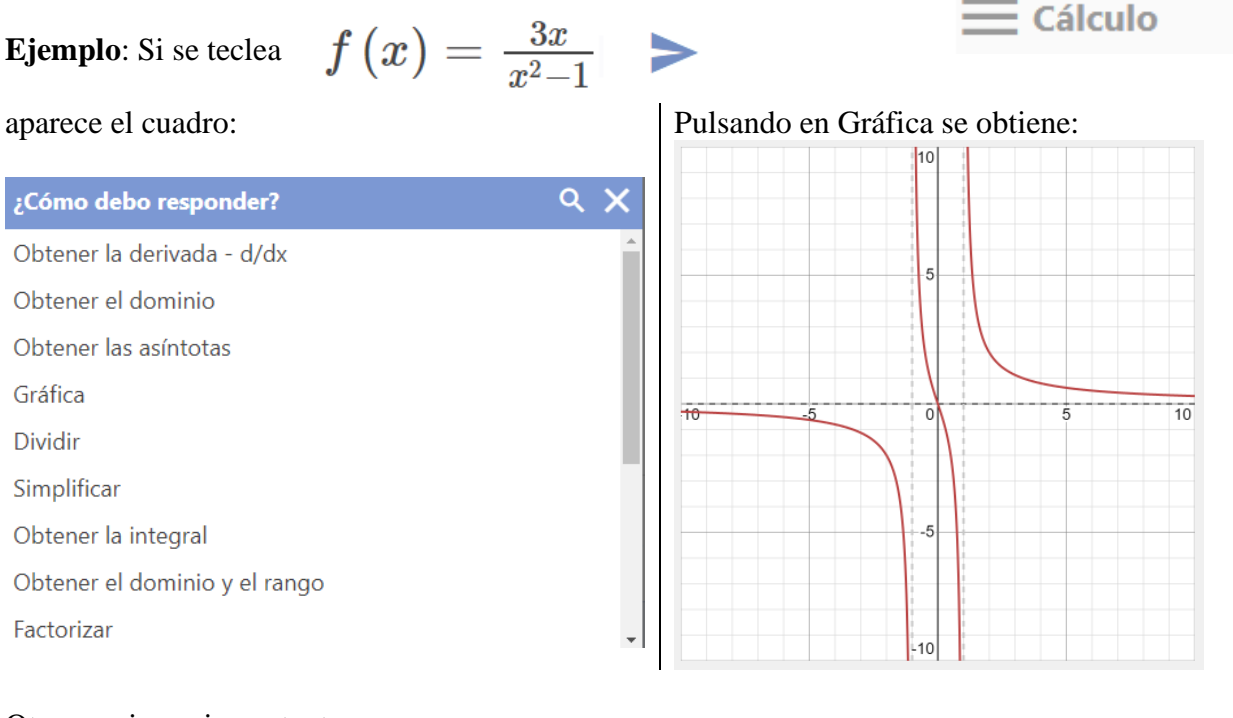

### Otras opciones importantes:

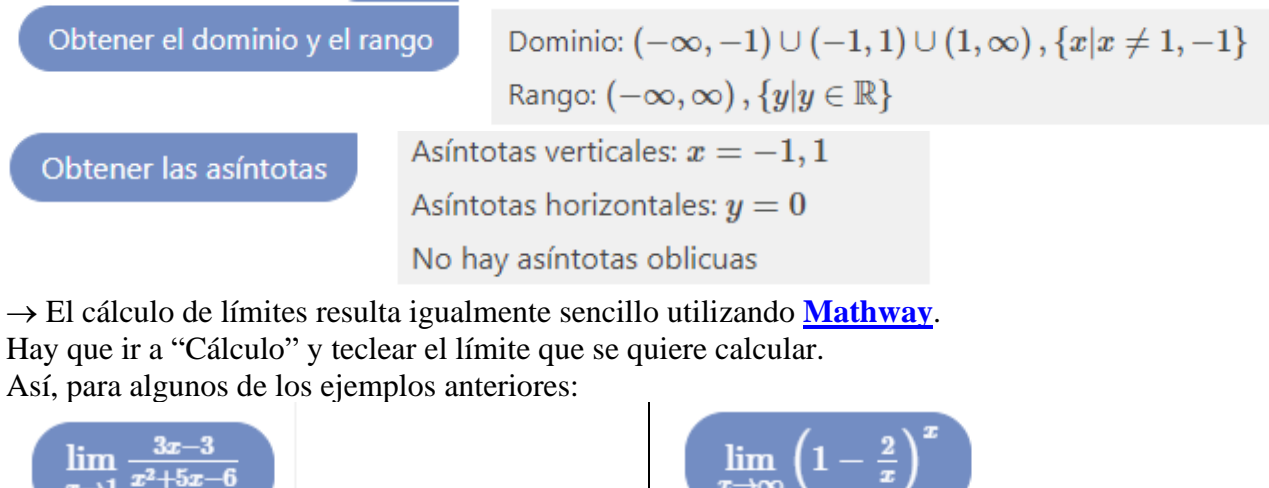

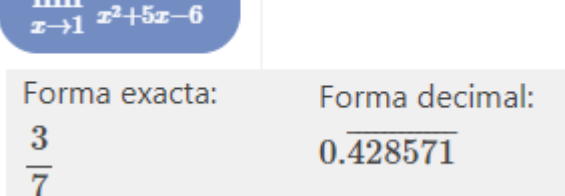

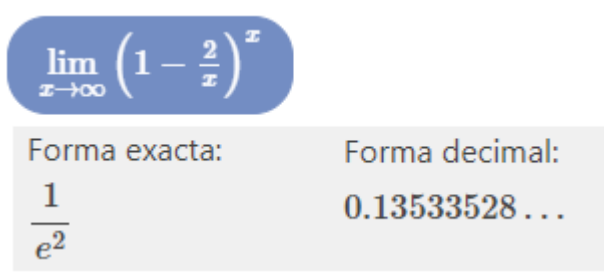

MMath

### <span id="page-10-0"></span>**10. Derivadas**

El cálculo de la derivada de una función puede resultar engorroso y sujeto a errores (muchas veces por "despistes"). Las herramientas informáticas deben limitarse a comprobar que los resultados obtenidos manualmente son correctos.

Con **[GeoGebra](https://www.geogebra.org/classic?lang=es)**, para derivar una función debe escribirse "Derivada(Función)".

#### **Ejemplos**:

a) Derivar  $f(x) = \frac{x^2 - 3}{2}$  $2x - 5$  $f(x) = \frac{x^2 - 3x}{2}$ *x*  $=\frac{x^2-1}{2}$ −  $\rightarrow$ b) Derivar  $f(x) = x^2 e^{-x} \rightarrow$ 

 $\rightarrow$  También puede obtenerse la ecuación de la recta tangente a una curva en un punto de ella.

Para ello hay que hacer la gráfica, indicar el punto de tangencia e ir, en la barra de tareas, a "Tangentes": pulsar punto y curva. Así se obtiene la ecuación de la recta tangente a la curva de

ecuación  $f(x) = \frac{x^2 - 3}{2}$  $2x - 5$  $f(x) = \frac{x^2 - 3x}{2}$ *x*  $=\frac{x^2-1}{x^2-1}$ − en el punto  $(2, 2)$ : es  $y = 3x - 4$ .

Utilizando **[Mathway](https://www.mathway.com/es/Algebra)** resulta más claro y, además, recuerda el procedimiento de cálculo. Para los mismos ejemplos, tecleando las funciones correspondientes, se obtiene:

Diferencia con la regla del producto, 
$$
\frac{d}{dx}[f(x)g(x)] = f(x)\frac{d}{dx}[g(x)] + g(x)\frac{d}{dx}[f(x)]
$$
  
 $-x^2e^{-x} + 2xe^{-x}$ 

Diferenciar con la regla del cociente,  $\frac{d}{dx}\left[\frac{f(x)}{g(x)}\right]=\frac{g(x)\frac{d}{dx}[f(x)]-f(x)\frac{d}{dx}[g(x)]}{g(x)^2}.$ 

→ También puede hallarse la derivada segunda.

Así, para  $f(x) = \frac{x^2 - 3}{2}$  $2x - 5$  $f(x) = \frac{x^2 - 3x}{2}$ *x*  $=\frac{x^2-1}{x^2-1}$ − se obtiene:

 $\frac{2x^2-10x+15}{(2x-5)^2}$ 

[www.matematicasjmmm.com](http://www.matematicasjmmm.com/) José María Martínez Mediano

Find the Second Derivative

Obtén la derivada de  $\frac{x^2-3x}{2x-5}$  dos veces.

 $f''(x) = -\frac{10}{(2x-5)^3}$ 

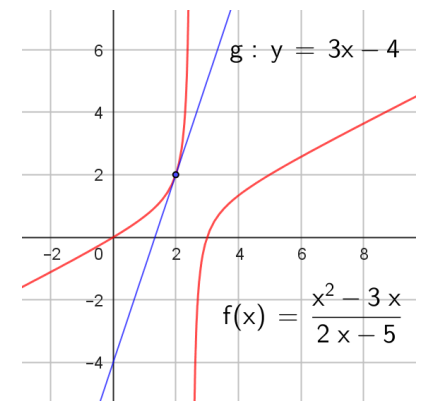

Obtener la derivada - d/dx

### <span id="page-11-0"></span>**11. Integrales indefinidas**

El estudiante debe conocer y saber aplicar los métodos de integración. Los recursos informáticos que aquí se indican deben utilizarse solo para comprobar los resultados.

Con **[GeoGebra](https://www.geogebra.org/classic?lang=es)**, para calcular una primitiva debe escribirse "Integral(Función, variable)".

#### **Ejemplos**:

a) Para calcular  $\int xe^x dx$  debe teclearse Integral(xe<sup>x</sup>, x)  $\rightarrow$  la solución es  $e^x(x-1)$ . b)  $\int (1-x)^3 dx \rightarrow \text{Integral}((1-x)^3, x) = -\frac{1}{4}x^4 + x^3 - \frac{3}{2}x^2$  $\frac{-x}{4}$  + x -  $\frac{1}{2}$  $-\frac{1}{4}x^4 + x^3 - \frac{3}{8}x^2 + x$ . c)  $\frac{\lambda}{r^2}$ 3 9  $\frac{x-3}{2}$  dx *x*  $\int \frac{x-3}{x^2+9} dx \to \text{Integral}((x-3)/(x^2+9), x) \to \text{aparece } \frac{1}{2} \ln(x^2+9) - \text{tg}^{-1}$  $\frac{1}{2}$ ln(x<sup>2</sup>+9)-tg<sup>-1</sup>( $\frac{1}{3}$  $(x^2+9)-tg^{-1}\left(\frac{x}{3}\right).$ d)  $\int \frac{1}{1+\sqrt{x}} dx \rightarrow \text{Integral}(1/(1+\text{sqrt}(x)), x) = 2(-\ln(\sqrt{x}+1)+\sqrt{x}).$ Esta integral se hace mediante el cambio de variable  $\sqrt{x} = t$ . Observa que se omite la constante de integración. Utilizando **[Mathway](https://www.mathway.com/es/Algebra)** se obtienen soluciones en las que se indica el

procedimiento aplicado.

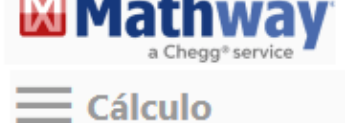

$$
\underset{a)}{\text{Ejemplos:}}
$$

Integra por partes mediante la fórmula  $\int u dv = uv - \int v du$ .  $(xe^x) dx$  $xe^x - e^x + C$ ⊙ Toca para ver los pasos... Evaluar la integral b) Integra mediante fracciones simples.  $\frac{2}{x+1}+3\ln(|x+1|)+C$ ⊙ Toca para ver los pasos... c)Integra mediante identidades trigonométricas.  $\sin x$ <sup>3</sup>  $-\cos(x)+\frac{1}{3}\cos^3(x)+C$ ⊙ Toca para ver los pasos... Evaluar la integral

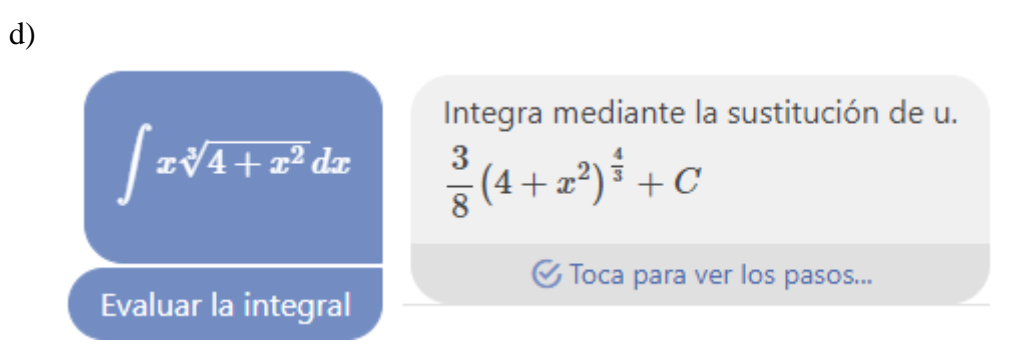

Nota: No siempre encuentra la solución de la integral propuesta. Así pasa con  $\int \frac{1}{1+\sqrt{x}} dx$ , que con

GeoGebra si se ha encontrado.

### <span id="page-12-0"></span>**12. Integral definida**

Con **[GeoGebra](https://www.geogebra.org/classic?lang=es)**, para calcular el valor de una integral definida debe escribirse: Integral( <Función>, <Extremo inferior del intervalo>, <Extremo superior del intervalo> )

### **Ejemplos**:

a) 
$$
\int_{1}^{3} (-x^2 + 3x + 4) dx \rightarrow \text{Integral}((-x^2 + 3x + 4), 1, 3)
$$
. Al pulsar ENTER  
muestra el resultado (a = 11,33) y una interpretación geométrica.  
El valor exacto es  $\frac{34}{3}$  u<sup>2</sup>, que da el área del recinto sombreado.

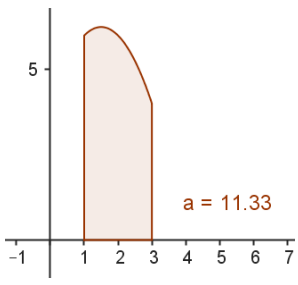

b) 
$$
\int_0^1 (2 - e^x) dx \rightarrow \text{Integral}(2 - \exp(x), 0, 1).
$$
 Resultado: a = 0,2817.

En este caso, el resultado no coincide con el área sombreada (figura de la izquierda), pues no tiene en cuenta que la función corta al eje *OX* en el intervalo de integración.

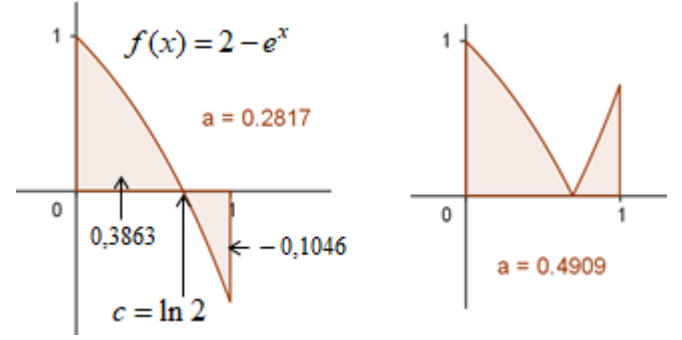

Si se quiere calcular el área encerada entre la gráfica de la función  $f(x) = 2 - e^x$ , el eje OX y las rectas  $x = 0$  y  $x = 1$ , habría que teclear:

Integral(abs(2−exp(x)), 0, 1), esto es 1 0  $\int_0^1 |2 - e^x| dx$ , obteniéndose a = 0,4909. (Figura derecha).

El punto de corte es  $c = \ln 2$ ; por tanto, el área sombreada podría calcularse, alternativamente, así: punto de corte es *c* = ln 2; por tanto, el área sombreada podría calc<br>  $a = \int_0^{\ln 2} (2 - e^x) dx - \int_{\ln 2}^1 (2 - e^x) dx = 0,3863 - (-0,1046) = 0,4909$  $c = 0$  y x = 1, habría que teclear:<br>
gral(abs(2-exp(x)), 0, 1), esto es  $\int_0^1 |2 - e^x| dx$ , obteniéndose a =<br>
o de corte es  $c = \ln 2$ ; por tanto, el área sombreada podría calcu<br>  $\int_0^{\ln 2} (2 - e^x) dx - \int_{\ln 2}^1 (2 - e^x) dx = 0,3863$ .

 $\rightarrow$  Por tanto, para calcular un área, hay que determinar la posición del recinto con respecto al eje horizontal; para ello hay que visualizar la curva.

### Con **[Mathway](https://www.mathway.com/es/Algebra)**:

Se obtienen soluciones en las que se indica el procedimiento aplicado. Para los ejemplos anteriores se tiene:

 $\equiv$  Cálculo

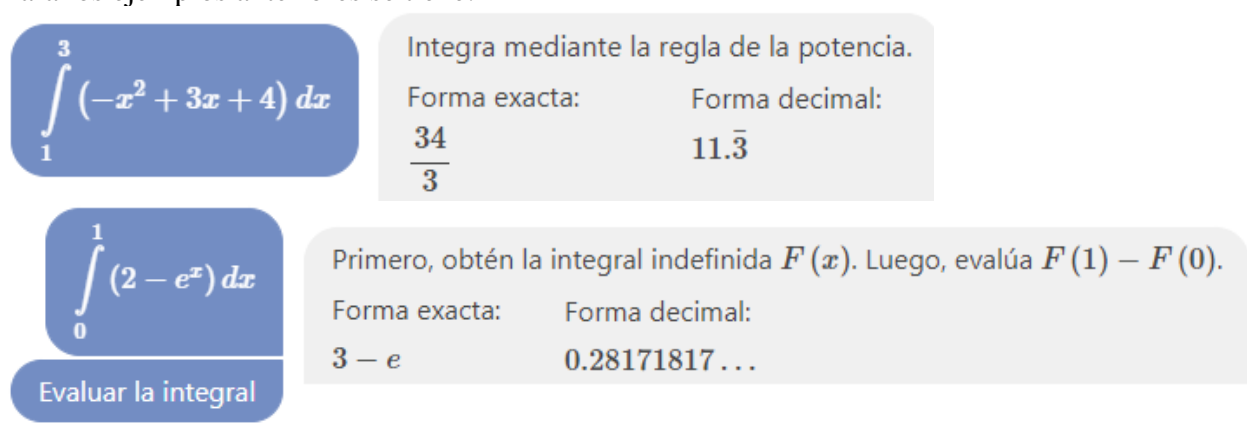

Nota: Con este programa no he conseguido el cálculo de 1 0  $\int_0^1 |2-e^x| dx$ .

### <span id="page-14-0"></span>**13. Distribuciones de probabilidad (normal y binomial)**

El cálculo de los valores de probabilidad a partir de la Tabla *N*(0, 1), tal y como se hace en el texto, resulta engorroso (hay que tipificar, redondear el valor de *Z*, restar…), pero, de momento, hay que seguir estudiándolo así; aunque, como sucedió con las tablas trigonométricas y logarítmicas, la tabla *N*(0, 1) quedará en desuso, pues ya son muy accesibles las calculadoras y ordenadores que facilitan los cálculos. No obstante, vuelvo a advertir que lo importante son los conceptos (en este caso, el comportamiento de las distribuciones normal y binomial), conocer lo que estás haciendo y saber interpretar los resultados.

### **Valores de probabilidad asociados a distribuciones normales**

#### **1**. Con **[GeoGebra](https://www.geogebra.org/classic?lang=es)**:

• Pueden obtenerse la representación gráfica de la  $N(\mu, \sigma)$  y el valor de probabilidad para cualquier valor de *X*.

Para la curva  $N(0, 1)$ , teclea: Normal $(0, 1, x,$  false). (La escala de ejes EjeX : EjeY puede ser 5 a 1). Para la curva  $N(167, 8)$ , teclea: Normal(167, 8, x, false). (EjeX : EjeY  $\rightarrow$  300 a 1). Así, se obtienen las gráficas que siguen:

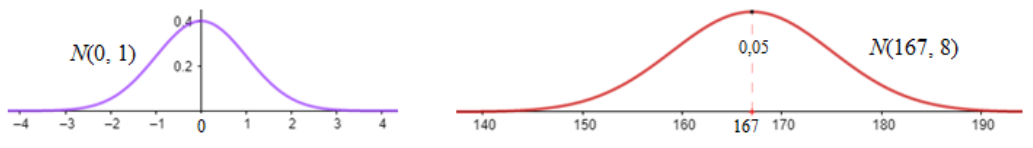

• Los valores de probabilidad se obtienen así:

Para la curva *N*(0, 1),  $P(Z < 1, 7)$ : teclear Normal(0, 1, 1.7, true); se obtiene 0,9554.

Para la curva *N*(167, 8),  $P(X < 180)$ : teclear Normal(167, 8, 180, true); se obtiene 0,9479.

#### Más claro:

1) Abrir GeoGebra. En "Vista" elegir "Cálculo simbólico" y "Calculadora de probabilidad".

2) Por defecto aparece la distribución *N*(0, 1). Para determinar probabilidades aparecen cuatro opciones, que permiten calcular la probabilidad de que la variable tome valores en los intervalos:  $(-\infty, a)$ ,  $(a, b)$ ,  $(-\infty, a) \cup (b, \infty)$  y  $(b, \infty)$ .

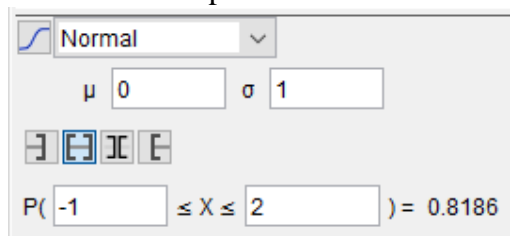

Así  $P(-1 < Z < 2) = 0,8186 \rightarrow$  (Imagen derecha).

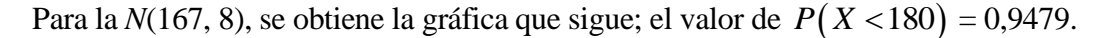

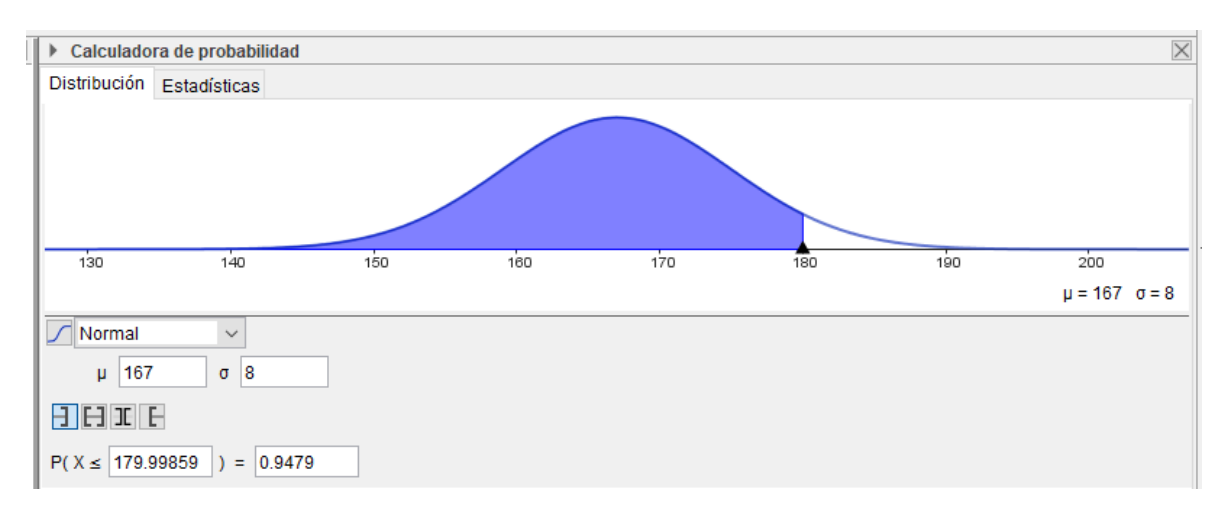

**2**. Algunas calculadoras dan los valores de probabilidad requeridos, introduciendo la media, la desviación típica y el valor de *x*. Por ejemplo, [en este](https://proyectodescartes.org/miscelanea/materiales_didacticos/normal-JS/index.html) enlace puedes obtener esos valores.

# *<u></u>* **descartes**

REL

**Calculo directo** 

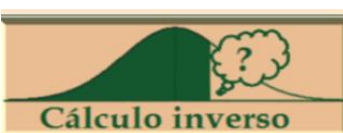

s obtener essos valores.  
Para la 
$$
N(0, 1)
$$
,  $P(-0, 5 < Z < 1, 5) = 0, 624731553$ .  
Para la  $N(167, 8)$ ,  $P(X < 175) = 0, 158447781$ .

Para la  $N(0, 1)$ ,  $P(Z < z_a) = 0,82 \implies z_a = 0,9153$ . Para la  $N(167, 8)$ ,  $P(X < k) = 0,90 \Rightarrow k = 177,2512$ , que da la altura mínima del 10 % de las chicas más altas. El 90 % de esas chicas mide

menos de 177,25 cm.

### **Valores de probabilidad asociados a distribuciones binomiales**

Con **Excel** se pueden obtener los valores de probabilidad asociados a cualquier distribución binomial *B*(*n*, *p*); también se pueden elaborar los gráficos correspondientes. En concreto, por ejemplo, para la *B*(12, 0,3), hay que confeccionar la tabla que sigue. Para ello:

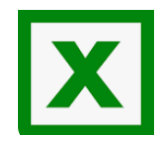

### Cálculo de probabilidades

Columna A: número de éxitos, desde 0 a 12. En A3 se escribe 0; en A4 =A3+1; … arrastar hasta A15, en donde aparece 12.

Columna B: probabilidad de n éxitos. En B3 se escribe =DISTR.BINOM(A3;12;0,3;FALSO). Enter y arrastar el resultado hasta B15.

Así, por ejemplo, la probabilidad de 4 éxitos es:  $P(X = 4) = 0,23113970$ .

Para trazar el gráfico

- 1. Abarcar los datos de las dos columnas, desde A3 a A15 y desde B3 a B15;
- 2. Insertar gráfico: elegir el tipo de gráfico entre los recomendados.
- 3. Poner títulos al gráfico y a los ejes.

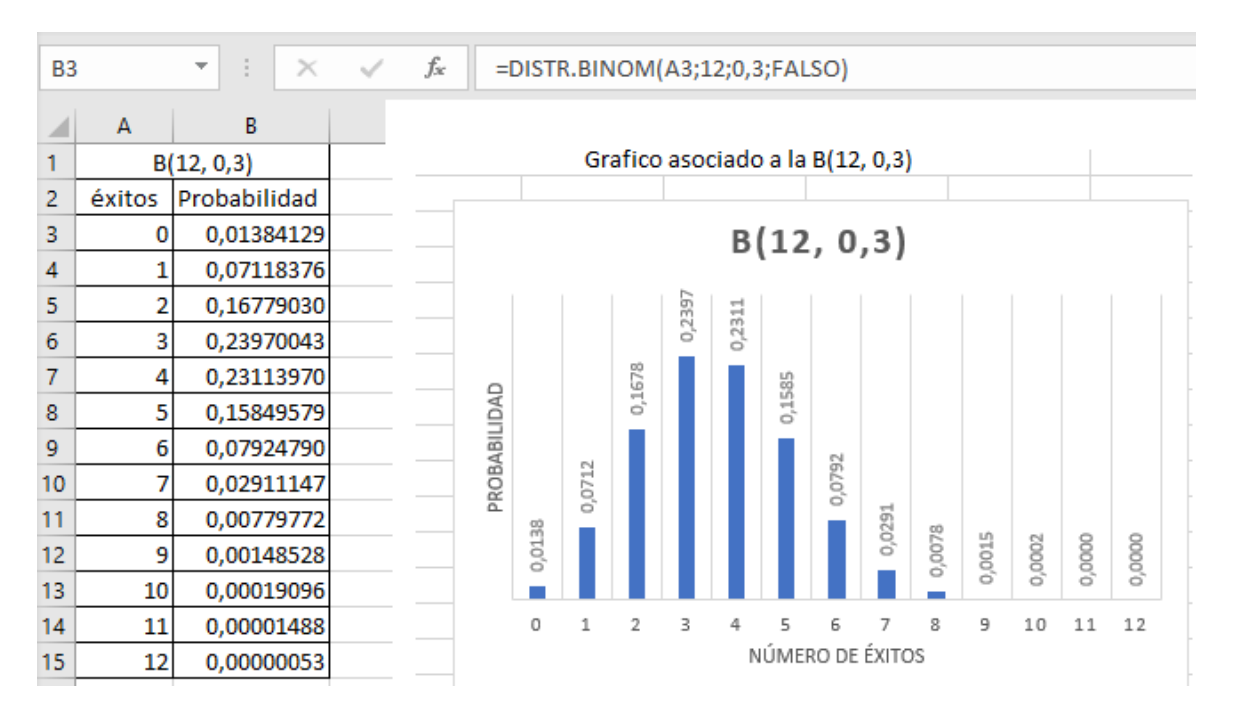

**Neducativa** 

### <span id="page-16-0"></span>**14. Aproximación de la binomial mediante una normal**

I. Evolución de las poligonales de frecuencias de la distribución binomial *B*(*n*, 0,1) cuando *n* aumenta.

Distribución binomial B(n. 0.1)

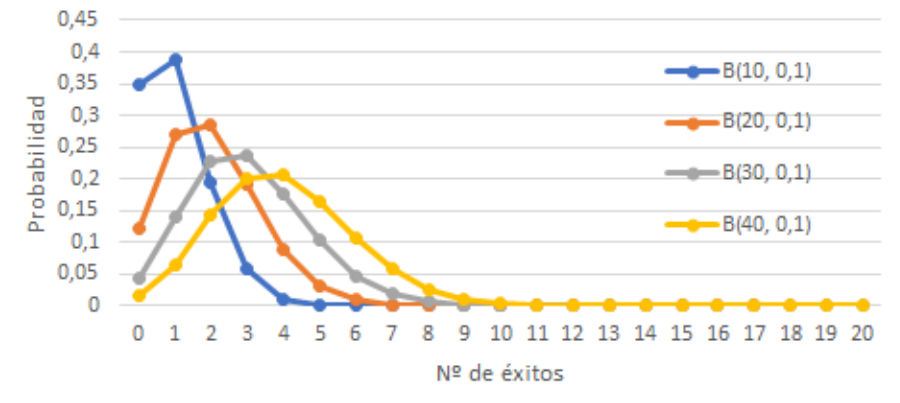

Para confeccinar este gráfico se procede como sigue:

Columna A: número de éxitos, desde 0 a 40. En A3 se escribe 0; en A4 =A3+1; … arrastar hasta A43, en donde aparece 40.

Columna B: B(10, 0,1). En B3 se escribe =DISTR.BINOM(A3;10;0,1;FALSO). Arrastar hasta B13. Columna C: B(20, 0,1). En C3 se escribe =DISTR.BINOM(A3;20;0,1;FALSO). Arrastar hasta C23. Columna D: B(30, 0,1). En D3 se escribe =DISTR.BINOM(A3;30;0,1;FALSO). Arrastar hasta D<sub>33</sub>.

Columna E: B(40, 014). En E3 se escribe =DISTR.BINOM(A3;40;0,1;FALSO). Arrastar hasta E43. En las columnoas B, C, D y E se obtienen los valores de probabilidad para cada número de éxitos.

Para trazar el gráfico:

1. Abarcar los datos de las 5 columnas, desde A3 a A23 (los datos de probabilidad desde A24 a A 40 no setienen en cuenta, con el objetivo de que el gráfico resulte más claro).

2. Insertar gráfico: elegir el tipo de gráfico entre los recomendados.

3. Poner títulos al gráfico y a los ejes.

II. Evolución de las poligonales de frecuencias de la distribución binomial *B*(50, *p*) cuando *p* se acerca a 0,5.

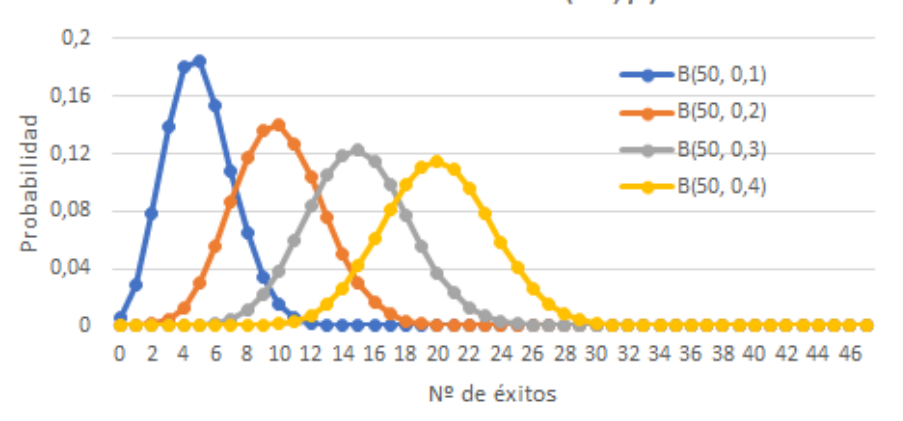

Distribución binomial B(50, p)

Para confeccinar este gráfico se procede como sigue:

Columna A: número de éxitos, desde 0 a 50. En A3 se escribe 0; en A4 =A3+1; … arrastar hasta A53, en donde aparece 50.

Columna B: B(50, 0,1). En B3 se escribe =DISTR.BINOM(A3;50;0,1;FALSO). Arrastar hasta B53. Columna C: B(50, 0,2). En C3 se escribe =DISTR.BINOM(A3;50;0,2;FALSO). Arrastar hasta C53. Columna D: B(50, 0,3). En D3 se escribe =DISTR.BINOM(A3;50;0,3;FALSO). Arrastar hasta D53.

Columna E: B(50, 0,4). En E3 se escribe =DISTR.BINOM(A3;50;0,4;FALSO). Arrastar hasta E53. Enlas columnoas B, C, D y E se obtienen los valores de probabilidad para cada número de éxitos.

Para trazar el gráfico se procede como en el apartato anterior.

→ Como se dijo más arriba, cuando *n* aumenta la poligonal se parece más a una campana de Gauss; y es mucho más evidente cuando *n* es grande y *p* se acerca más a 0,5.

En general, se admite que la aproximación es buena cuando  $n \ge 25$  y el producto  $np \ge 5$  (también  $nq = n(1-p) \ge 5$ ). Así, para las poligonales de la primera figura, la única que puede admitirse como aceptable es la *B*(40, 0,1), aunque *np* = 4. En cambio, todas las binomiales representadas en la segunda figura se aproximan bastante bien a campanas de Gauss.

→ Cuando el ajuste sea posible, la distribución normal que mejor se aproxima a la *B*(*n*, *p*) es la que tiene por media y desviación típica la de la distribución binomial. Como la media y desviación típica de la variable  $X \approx B(n, p)$  son  $\mu = np$  y  $\sigma = \sqrt{npq}$ , el ajuste se hace por la variable

$$
X \approx N\left(np, \sqrt{npq}\right)
$$
, que se tipifica haciaado  $Z = \frac{X' - \mu}{\sigma} = \frac{X' - np}{\sqrt{npq}}$ .

Con esto, cuando sea preciso calcular probabilidades de una variable *X* binomial *B*(*n*, *p*) puede hacerse

recurriendo a la variable normal *X'* asociada. Por tanto:  

$$
P(X < k) = P(X' < k) = P\left(Z < \frac{k - np}{\sqrt{npq}}\right).
$$

En la figura adjunta se han dibujado la *B*(50, 0,3) y la  $N(500,3, \sqrt{500,30,7}) = N(15, 3,24)$ .

Las probabilidades binomiales se representan por puntos; la normal es la curva continua. Es evidente la gran coincidencia.

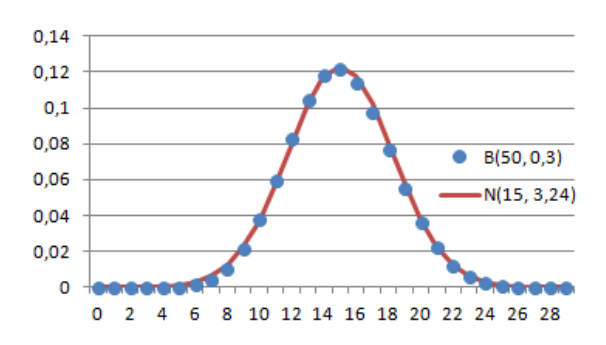

#### **Ejemplo**:

entonces:

La variable binomial 
$$
X = B(50, 0, 3)
$$
 se estudia mediante la variable normal  $X' = N(15, 3, 24)$ ,  
\nentonces:  
\n
$$
P(X < 18) = P(X' < 18) = P\left(Z < \frac{18 - 15}{3, 24}\right) = P(Z < 0, 93) = 0,8238.
$$
\n
$$
P(15 < X < 18) = P(X' < 18) - P(X' < 15) = P(Z < 0, 93) - P(Z < 0) = 0,8238 - 0,5 = 0,3238.
$$

#### **Corrección de continuidad**

En la distribución normal la probabilidad de que la variable tome un valor concreto es 0, pero en una binomial no es así. Por seguir con el ejemplo anterior:

- Para la normal  $X' = N(15, 3,24)$ ,  $P(X \le 18) = P(X \le 18)$ , pues  $P(X \le 18) = 0$ . • Para la binomial  $X = B(50, 0.3)$ . *P*(*X* <18) < *P*(*X* ≤18), pues
- $P(X=18) = 0,077247062$ , que es el resultado de

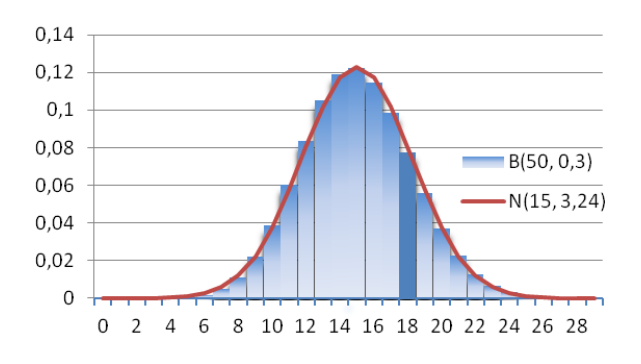

 $P(X=18) = {50 \choose 18} 0, 3^{18} \cdot 0, 7^{32}$  $= 18$ ) =  $\binom{50}{18}$ 0,3<sup>1</sup> . Este valor coincide con el área de la barra sobre *X* = 18 (sombreada

con mayor intensidad), que se muestra en el gráfico adjunto.

Esta anomalía puede paliarse mediante la llamada corrección de continuidad, por la que probabilidades puntuales (de valor 0 en las distribuciones continuas) son sustituidas por probabilidades de intervalo de

\n In a form, a significance of the following matrices:\n 
$$
P(X = k) = P(k - 0.5 < X < k + 0.5)
$$
\n $\rightarrow P(X \leq k) = P(X < k + 0.5)$ \n $\rightarrow P(X > k) = P(X > k - 0.5)$ \n $\rightarrow P(X > k) = P(X > k + 0.5)$ \n

#### **Ejemplos**:

Para la binomial *X* = *B*(50, 0,3)  $\approx$  *X*<sup> $\sim$ </sup> *N*(15, 3,24), se tiene:

$$
P(X = 18) = \binom{12}{18} [0, 3^{18} \cdot 0, 7^{12}]
$$
. Este valor coincide con el área de la barn sobre  $X = 18$  (sonbreada  
con mayor intensidad), que se muestra en el gráfico adjunto.  
Esta anormalía puede palarse mediante la llamada correción de coninuidad, por la que probabilidade  
partuales (de valor 0 en las distribuciones continuas) son susituidas por probabilidade de intervalo  
la form a siguiente:  
 $\rightarrow P(X = k) = P(k-0.5 < X < k+0.5)$  $\rightarrow P(X < k) = P(X < k-0.5)$   
 $\rightarrow P(X \le k) = P(X < k+0.5) \rightarrow P(X < k) = P(X < k-0.5)$   
 $\rightarrow P(X \le k) = P(X > k-0.5) \rightarrow P(X > k) = P(X > k+0.5)$   
**Ejemphos:**  
Para la binomial  $X = B(50, 0, 3) \approx X = N(15, 3, 24)$ , se tiene:  
a)  $P(X = 15) = P(14.5 < X < 15.5) = P(\frac{14.5-15}{3.24} < Z < \frac{15.5-15}{3.24}) = P(-015 < Z < 0.15) =$   
 $= P(Z < 0.15) - P(Z < -0.15) = 0.5596 - (1-0.5596) = 0.1192$ .  
b)  $P(X = 18) = P(17.5 < X < 18.5) = P(\frac{17.5-15}{3.24} < Z < \frac{18.5-15}{3.24}) =$   
 $= P(Z < 1.08) - P(Z < 0.77) = 0.8599 - 0.7794 = 0.0805$ .  
c)  $P(15 < X < 18) = P(X < 17.5) - P(X < 15.5) = P(Z < 1.08) - P(Z < 0.15) =$   
 $= 0.8599 - 0.5596 = 0.3003$ .  
**Observación:** En todos los casos, los valores de probabilidad obtendidos emédante la normal son  
*pr(X = 15) = 0.122346862*;  $P(X = 18) = 0.077247062$ .  
Las

Observación: En todos los casos, los valores de probabilidad obtenidos mediante la normal son aproximados. El resultado binomial exacto, obtenidos con Excel, es:

 $P(X=15) = 0,122346862$ ;  $P(X=18) = 0,077247062$ .

Las diferencias son menores de 4 milésimas.

**Nota**: Utilizando **[GeoGebra](https://www.geogebra.org/classic?lang=es)**, tecleando DistribuciónBinomial(5, 1/3), aparece el gráfico adjunto. (Se ha cambiado la escala de los ejes, EjeX : EjeY  $\rightarrow$  10 a 1).

Los valores de probabilidad pueden calcularse uno a uno, indicando el número *r* de éxitos.

El comando para  $r \neq 2$  es:

DistribuciónBinomial(5,  $1/3$ ,  $2$ , false)  $\rightarrow$  0, 1646.

 $\rightarrow$  Para la *B*(10, 0,2)  $\rightarrow$  DistribuciónBinomial(10, 0.2). Se obtiene el gráfico:

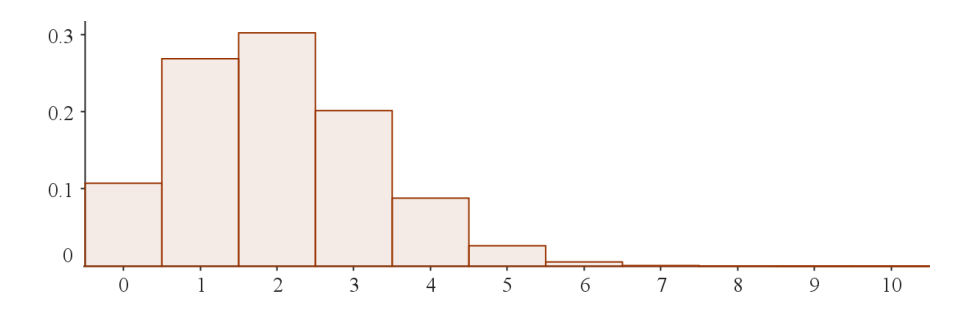